## Native Audio Player Page Tutorial

We are glad to announce you that a new Native Page for playing Audio files and streaming online Radio stations is released.

In order to add a new Native Audio Player Page into your app, go to Edit

Pages menu then click on the "+" (Add New Page) button. From the list of

the page types available select Native Audio Player and click on the

"Create" button.

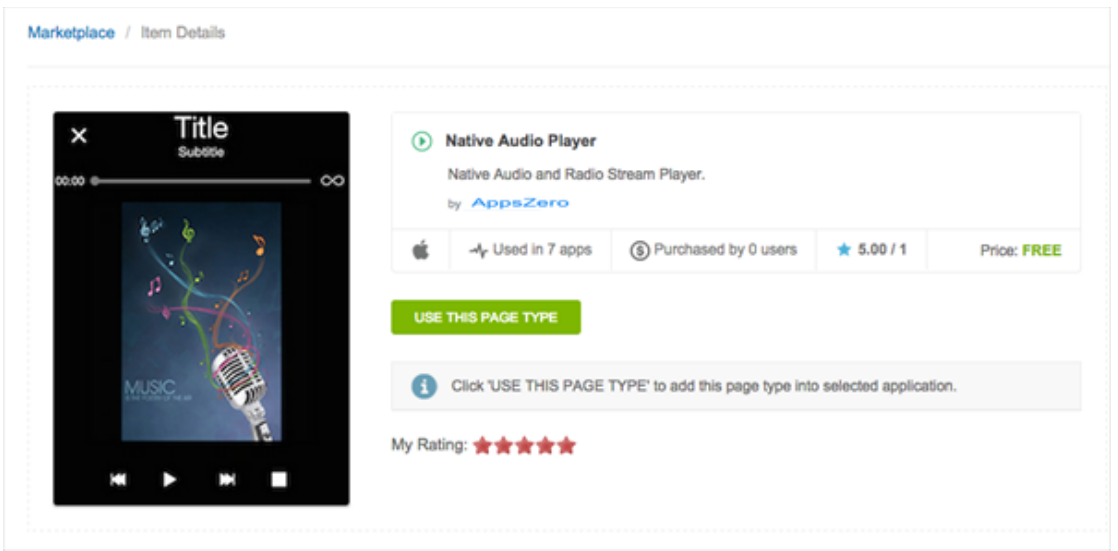

Once the page is added, you may proceed with editing it.

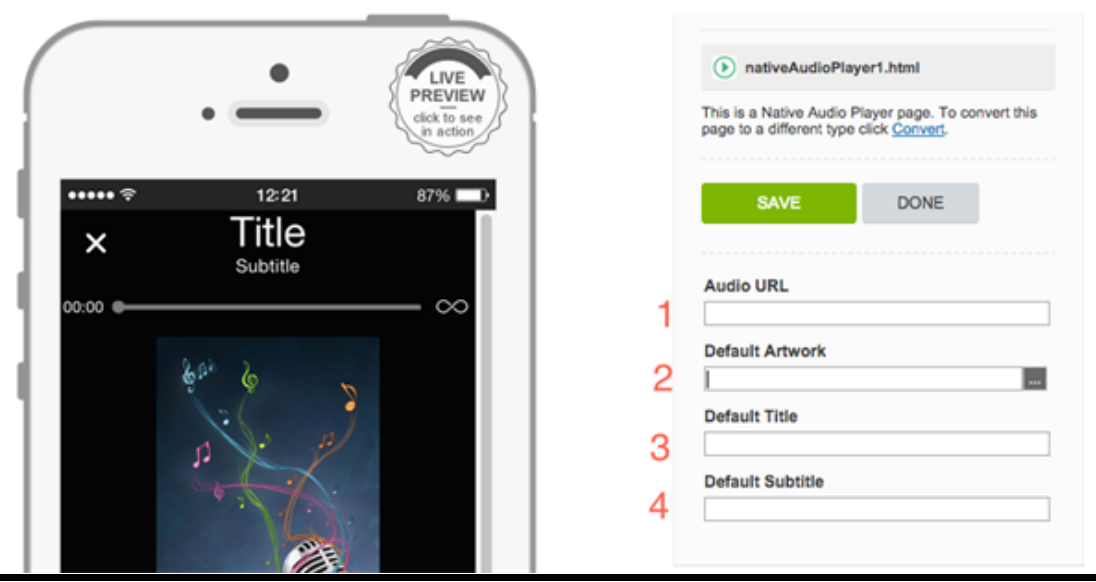

1) Audio URL. Here you may insert any audio file or Radio Stream URLs.

If you set a file name, make sure to upload it in Resource Manager before.

We support the following Audio formats: .mp3, .mp4, .wav. For Radio

Streaming, we support any types or URLs, expect RTSP.

2) Default Artwork. Upload a cover in PNG or Jpeg format. You can upload

any size and any resolution. If your media file has a cover image, then it will

be displayed on the device instead of the one uploaded here. This,

however, does not apply for Radio Stream URLs.

3) Default Title. If your media file or Stream URL does not have a title, you

may set one here. If your media file (Stream) has a title, it will be shown in

the app.

4) Default Subtitle. If your media file or Stream URL does not have

subtitles, you may set them here. If your media file (Stream) has ones, they

will be shown in the app.

Here is how this page works on a device:

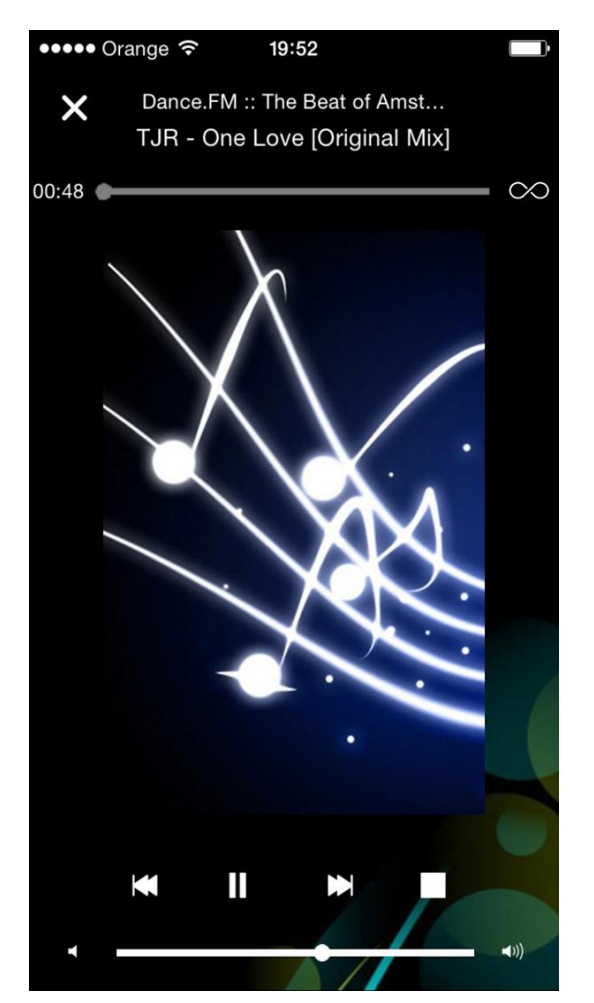

In my example I have used a Radio Stream URL. You may see the title,

subtitles, time of playing, cover, play/pause/stop buttons and a volume bar.

The background color, image, text color and buttons' colors can be

customized from the Style Settings of this page (in App Dashboard > Edit

Pages).

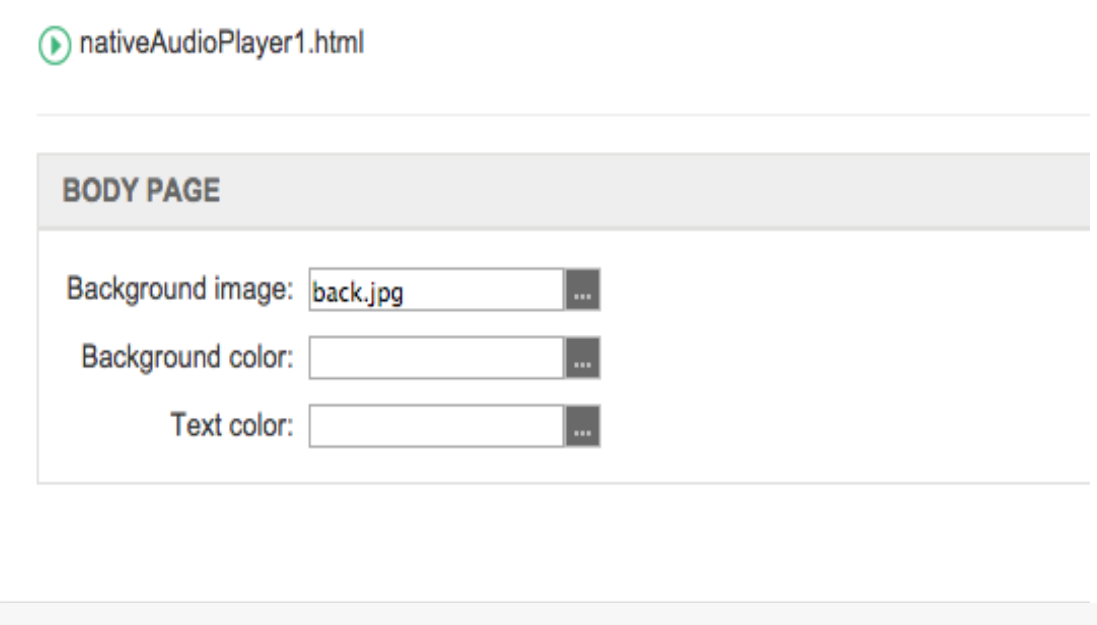

The Stream or Play progress can be also controlled outside of the app from the Native iOS bottom bar and Screen Lock.

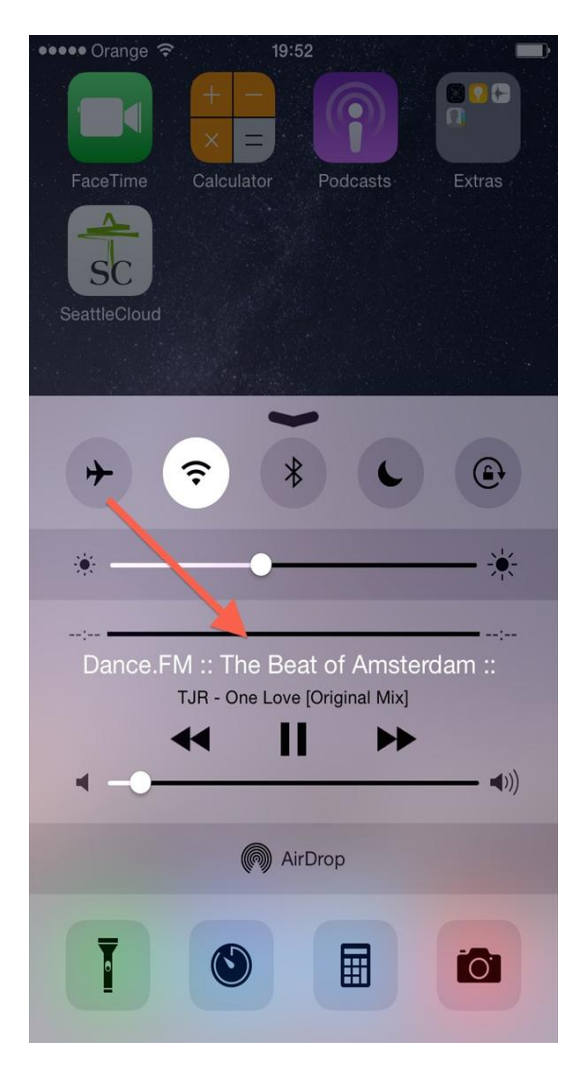

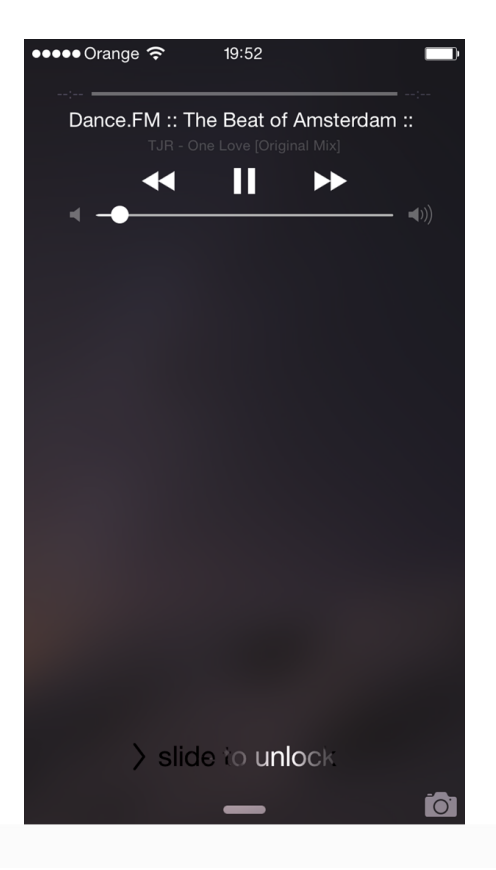

In order to use these settings, make sure to enable the Audio Background

## Mode during the submission process of the IOS app.

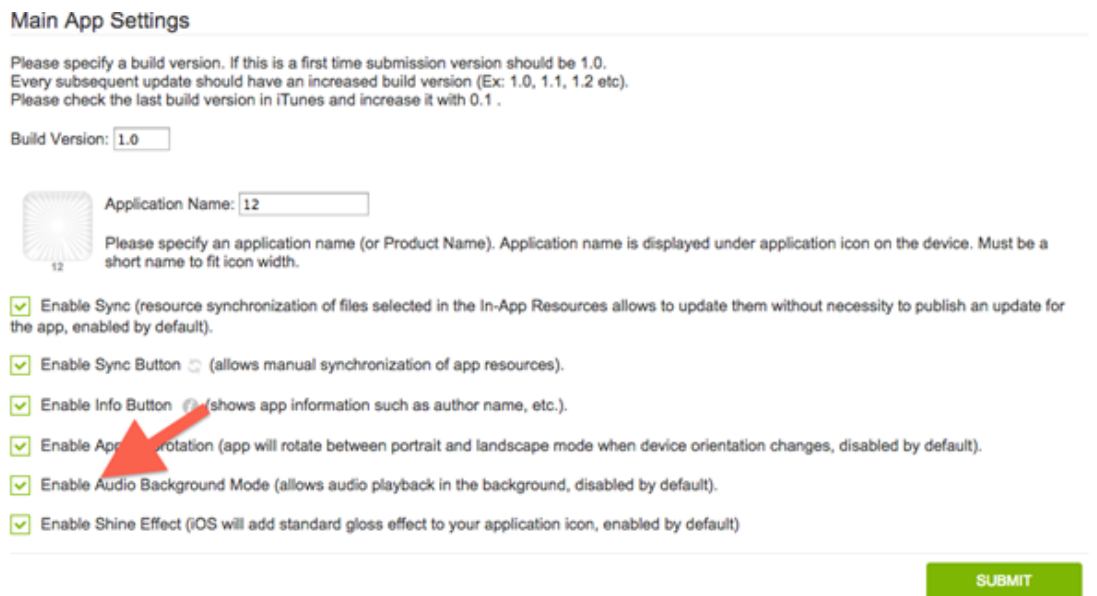

\*NOTE:

The Audio Background Mode setting cannot be tested in the App

Previewers. This is available only in live Apps or AdHoc builds.

The following Ads systems are supported for this page type: AdMob, DFP,iAd

Supported OS versions:

- iOS5
- iOS6
- iOS7
- iOS8